# Dräger

## Drägerware.ZMS/FeuerON Vorlagen für Ehrungsurkunden mit Formularfeldern erstellen

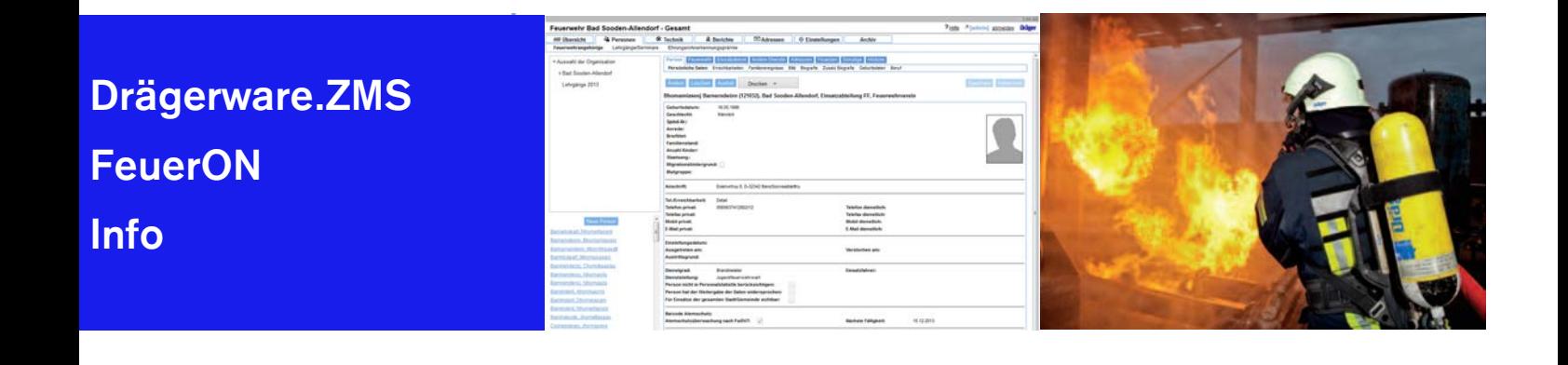

#### Vorgehensweise mit OpenOffice oder LibreOffice

Dokument mit OpenOffice bzw. LibreOffice erstellen und wie gewünscht formatieren. Über Ansicht -> Symbolleisten die Symbolleiste "Formular-Steuerelemente" aktivieren, wenn sie nicht bereits aktiviert ist.

Über das Icon "Entwurfsmodus an/aus" den Entwurfsmodus aktivieren. Dass der Entwurfsmodus aktiviert ist, erkennt man daran, dass die nachfolgenden Icons aktiv sind. Mit dem Icon "Textfeld" ein Feld auswählen und im Dokument zeichnen.

Mit der rechten Maustaste auf das zuvor gezeichnete Textfeld das Kontextmenü öffnen und das "Kontrollfeld" öffnen. Damit wird ein PopUp-Fenster geöffnet. Mit den dort möglichen Eingaben kann das Textfeld formatiert (Farbe, Rahmen, Schriftart und -größe) formatiert werden. Damit über ZMS der Inhalt von Textfeldern gesetzt werden kann, ist es zwingend notwendig, dem Textfeld einen Namen zuzuordnen, den ZMS kennt. Eine Liste der möglichen Feldnamen für den kann dem Anhang dieser Info entnommen werden.

Wenn alle Formularfelder eingebaut und mit Namen versehen sind, kann man unter "Datei -> Exportieren als PDF…" die PDF-Datei erstellen.

#### Vorgehensweise mit MS Word und Adobe Acrobat

Dokument mit MS Word erstellen und wie gewünscht formatieren.

Soll ein Formularfeld mitten im Text platziert werden, muss schon im Word-Dokument entsprechend viel Platz vorgesehen werden.

Ist das Word-Dokument wie gewünscht aufgebaut und formatiert auf den Reiter "Acrobat" wechseln und mittels "PDF erstellen" die PDF-Datei erstellen und abspeichern.

Zum Einbauen der Formularfelder die erzeugt PDF-Datei mit Adobe Acrobat öffnen.

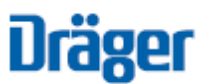

Wird die PDF-Datei das erste Mal bearbeitet, muss zunächst unter "Werkzeuge -> Formular vorbereiten" die PDF-Datei für den Einbau der Formularfelder vorbereitet werden. Die PDF-Datei markieren und "Starten" betätigen.

Wurde die PDF-Datei bereits bearbeitet und sind Formularfelder vorhanden, fragt Adobe Acrobat nach, ob der Dokumenteninhalt oder die Formularfelder bearbeitet werden sollen. Die Auswahl "Formularfelder bearbeiten" bestätigen. Man kann auch (spätestens ab der Version 15.006 ff) den Dokumenteninhalt bearbeiten. Dann muss zunächst die Auswahl auf "Dokumentinhalt bearbeiten" geändert werden. Es ist nicht möglich die Formularfelder und den Inhalt gleichzeitig zu bearbeiten.

Über das Icon "Textfeld hinzufügen" dir Formularfelder an die gewünschten Stellen platzieren. Damit über ZMS der Inhalt von Textfeldern gesetzt werden kann, ist es zwingend notwendig, dem Textfeld einen Namen zuzuordnen, den ZMS kennt. Eine Liste der möglichen Feldnamen für den kann dem Anhang dieser Info entnommen werden.

Wenn alle Formularfelder eingebaut und mit Namen versehen sind, die PDF-Datei speichern.

In früheren Versionen von Adobe Acrobat war es notwendig, die PDF-Datei immer mit "Speichern unter" in einem anderen Verzeichnis oder unter einem anderen Namen zu speichern. Wurde die PDF-Datei einfach mit "Speichern" gespeichert, waren anschließend die Formularfelder weg. Sollte die PDF-Datei erneut bearbeitet werden, um weitere Formularfeld hinzuzufügen oder vorhandene Formularfelder zu verschieben, musste unbedingt auf dem gespeicherten PDF weitergearbeitet werden. Also immer wieder umkopieren und "Speichern unter" usw.

Ob die verwendete Adobe Acrobat Version noch dieses Fehlverhalten hat, muss vom Anwender selbst ermittelt werden.

Soll nachträglich das Word-Dokument im größeren Umfang umgebaut werden, sollte man wieder ganz von vorne anfangen. Es ist aber möglich, die Formularfelder mit Copy & Paste von einer PDF-Datei in eine andere zu kopieren.

#### Verwenden der erstellten PDF-Dateien

Die erstellte PDF-Datei muss dann in ZMS unter "Einstellungen / Organisations-Einstellungen / Personal / Upload Ehrungsantragsformulare" für die Ehrungsformulare hochgeladen werden.

#### Kontakt Information

Thomas Warnemünde Dräger Safety AG & Co. KGaA Safety Respiratory/Protective Systems

Tel. +49 711 72 199 57 [service.iss@draeger.com](mailto:service.iss@draeger.com)

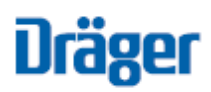

### Anhang: Folgende Felder können als Steuerelemente eingefügt werden

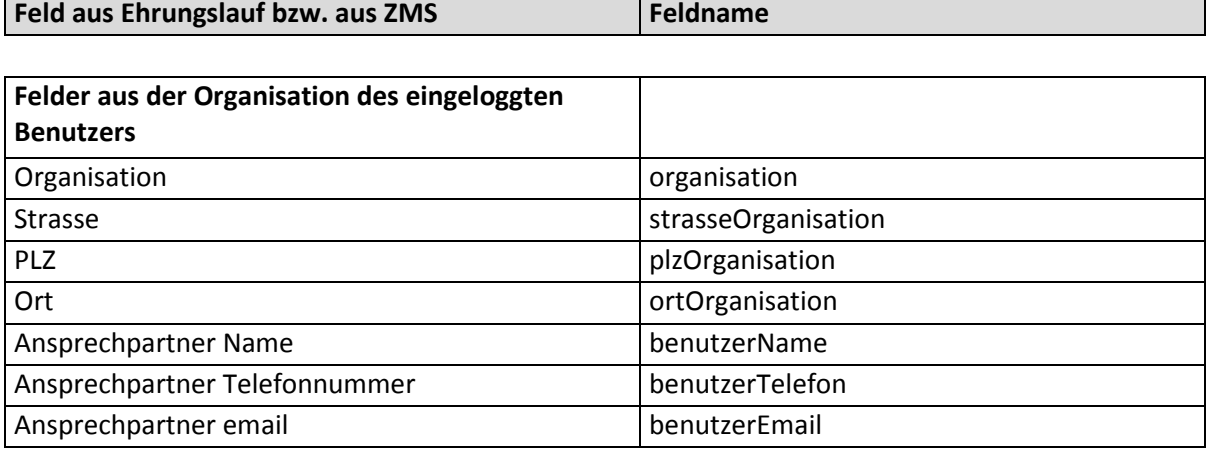

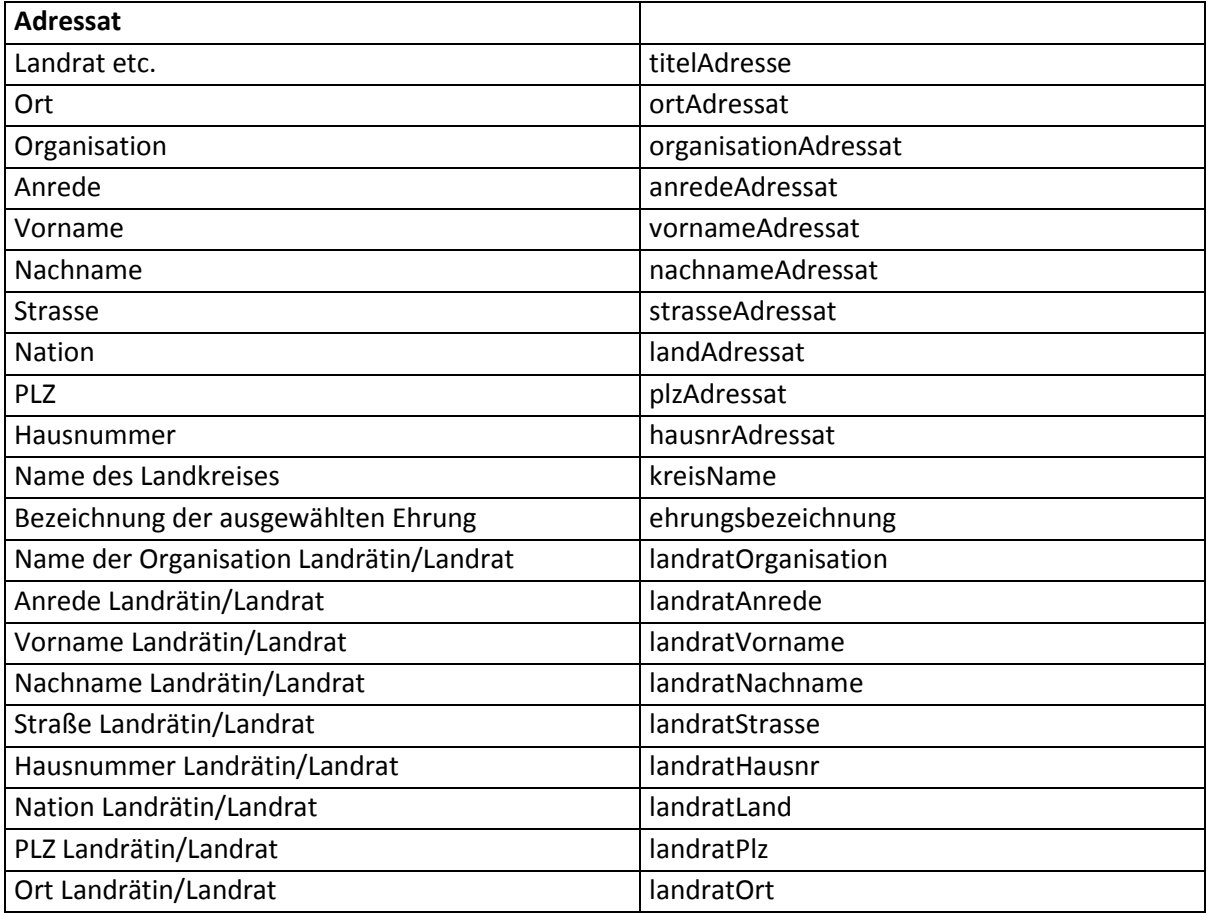

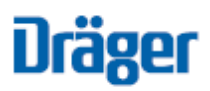

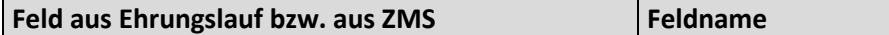

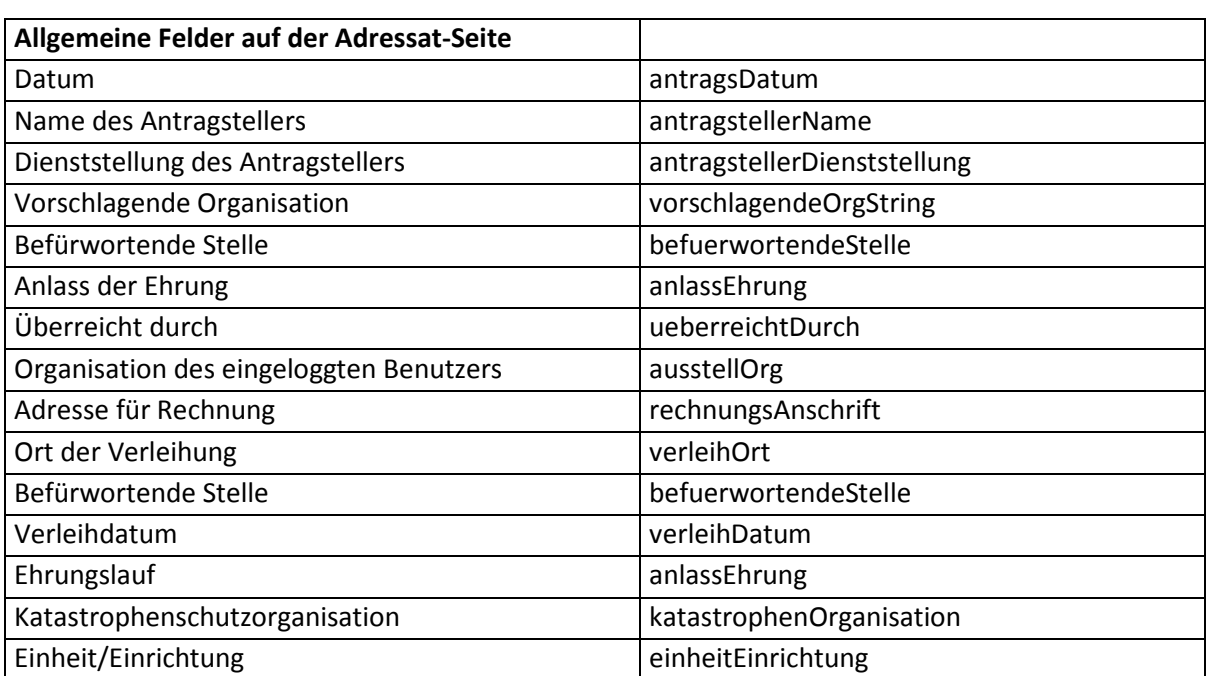

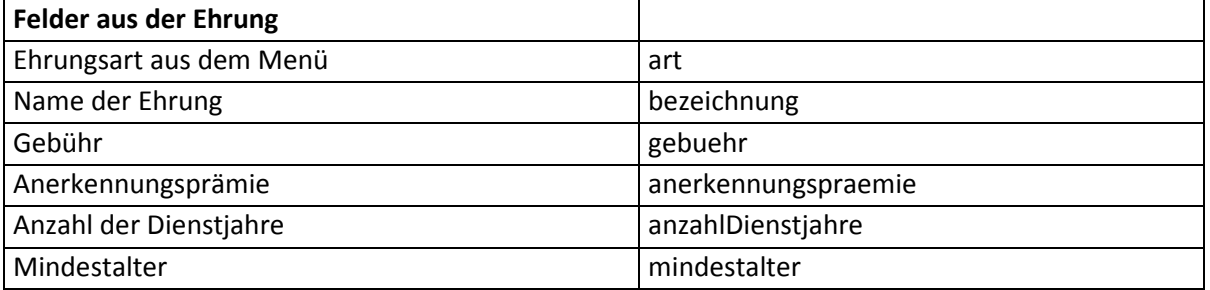

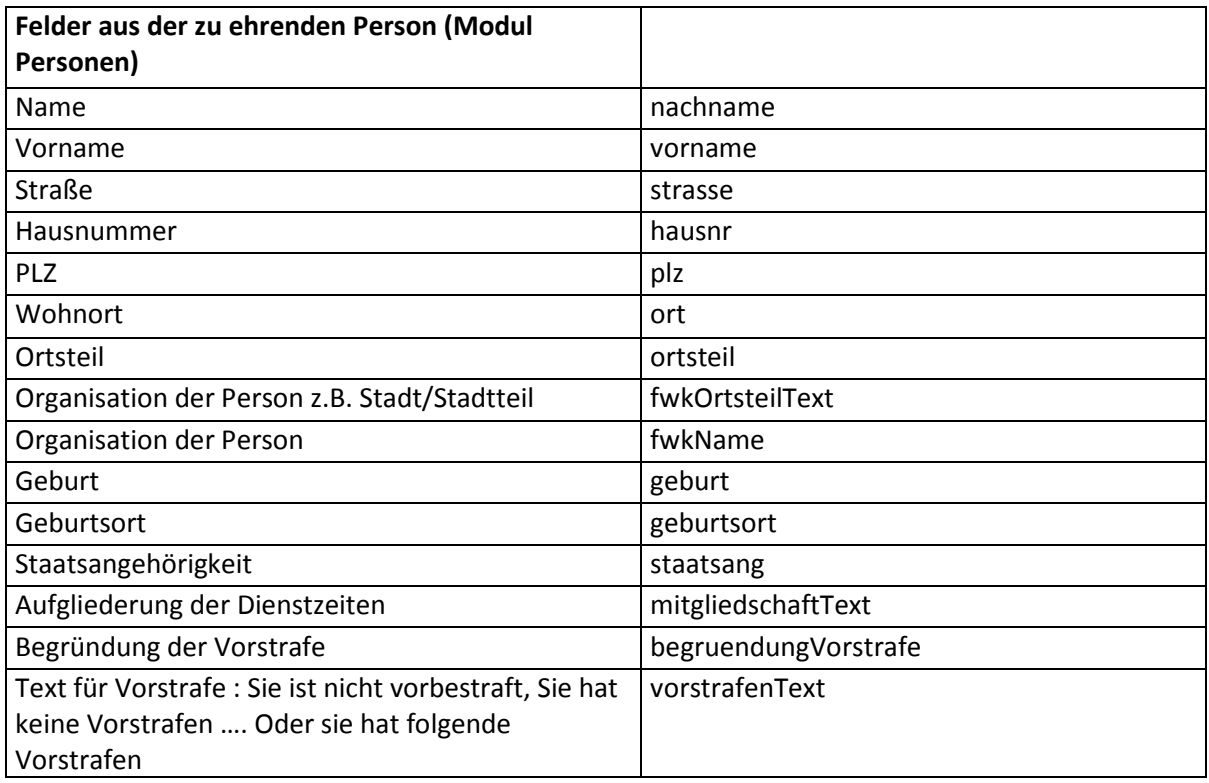

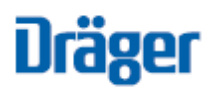

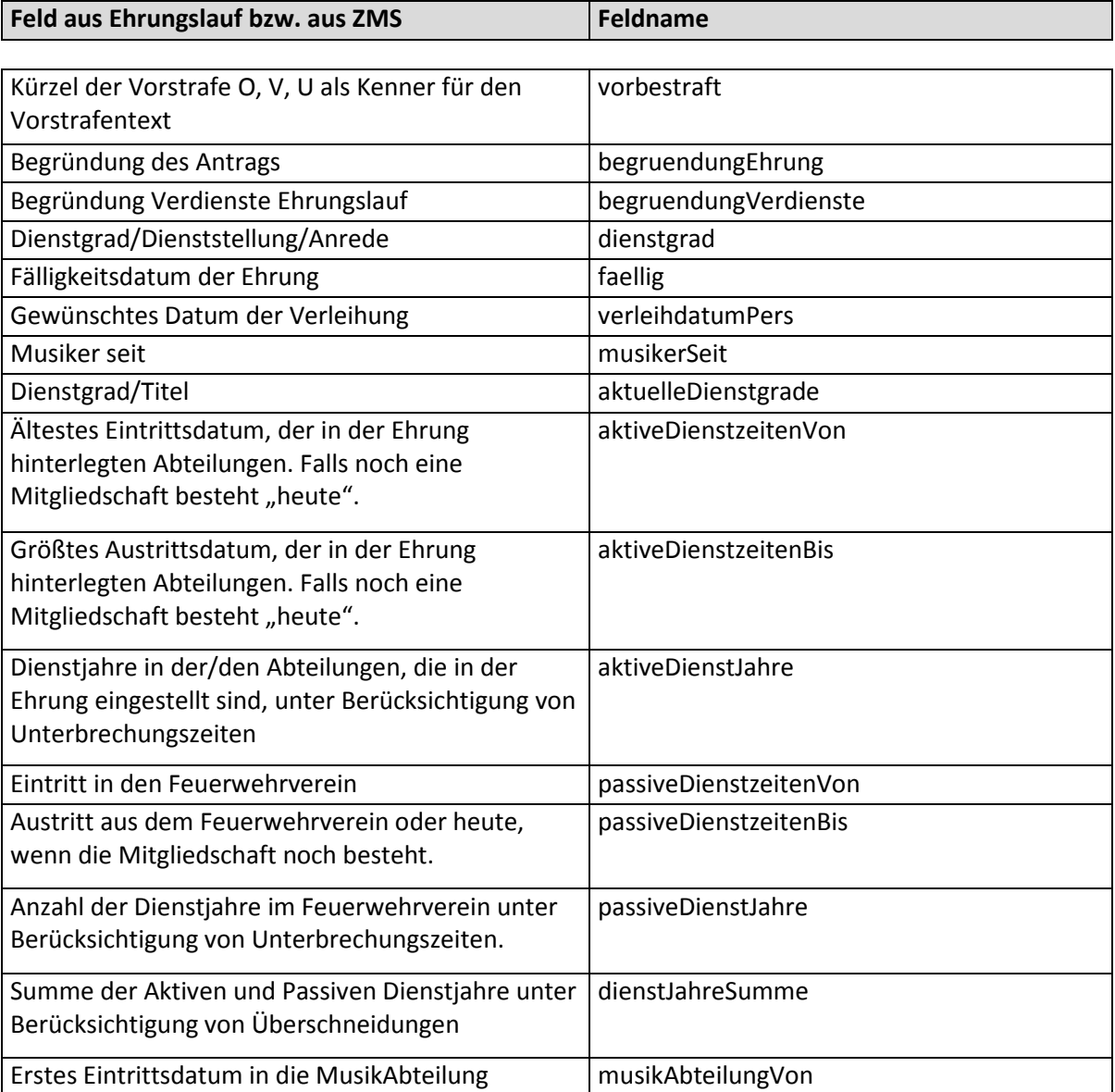